## **Mozilla FireFox v1.0.4 SLD Overview**

**The Mozilla FireFox SLD is based on version 1.0.4 from the <www.GetFireFox.com> website. The ZIP package only contains the SLD. The actual FireFox binary files must be downloaded, installed in a system, and copied over to a flat release directory that the FireFox Repository is pointing too.**

**The SLD was created with the help of ComponentHelper. There was an issue with using ComponentHelper involving a registry entry created by the FireFox installer. The Uninstall section had two incorrect registry keys with miss-matched data types. Once these keys were corrected, ComponentHelper worked fine. After some testing, the registry keys captured were not needed since the application creates the necessary keys when it runs for the first time.**

**The Mozilla FireFox component use the Selector Prototype so you can enabled / disable component dependencies. In this case, Client for Microsoft Networks was added as a dependency since it is required for network access. One could disable this dependency and replace with a different network client, i.e. Client Services for Network**

## **Instructions:**

- **1. Download the v1.0.4 installation file from <www.GetFireFox.com>**
- **2. Install Mozilla FireFox on an XP system.**
- **3. Download the FireFoxZIP file containing the SLD.**
- **4. Extract the contents of ZIP file to your hard drive.**
- **5. Create a new directory in the same directory as the SLD called Files. The Repository path is relative to the SLD. The Repository has been setup so the files are one directory level below the SLD.**
- **6. Copy all the files in the different Mozilla FireFox subdirectories to the newly created Files directory. The files must be flat in the Files directory; no subdirectories are allowed. The picture below shows what file structure should look like.**

**Windows is a registered trademark of Microsoft Corporation**

## **SJJ Embedded Micro Solutions Version 1.0**

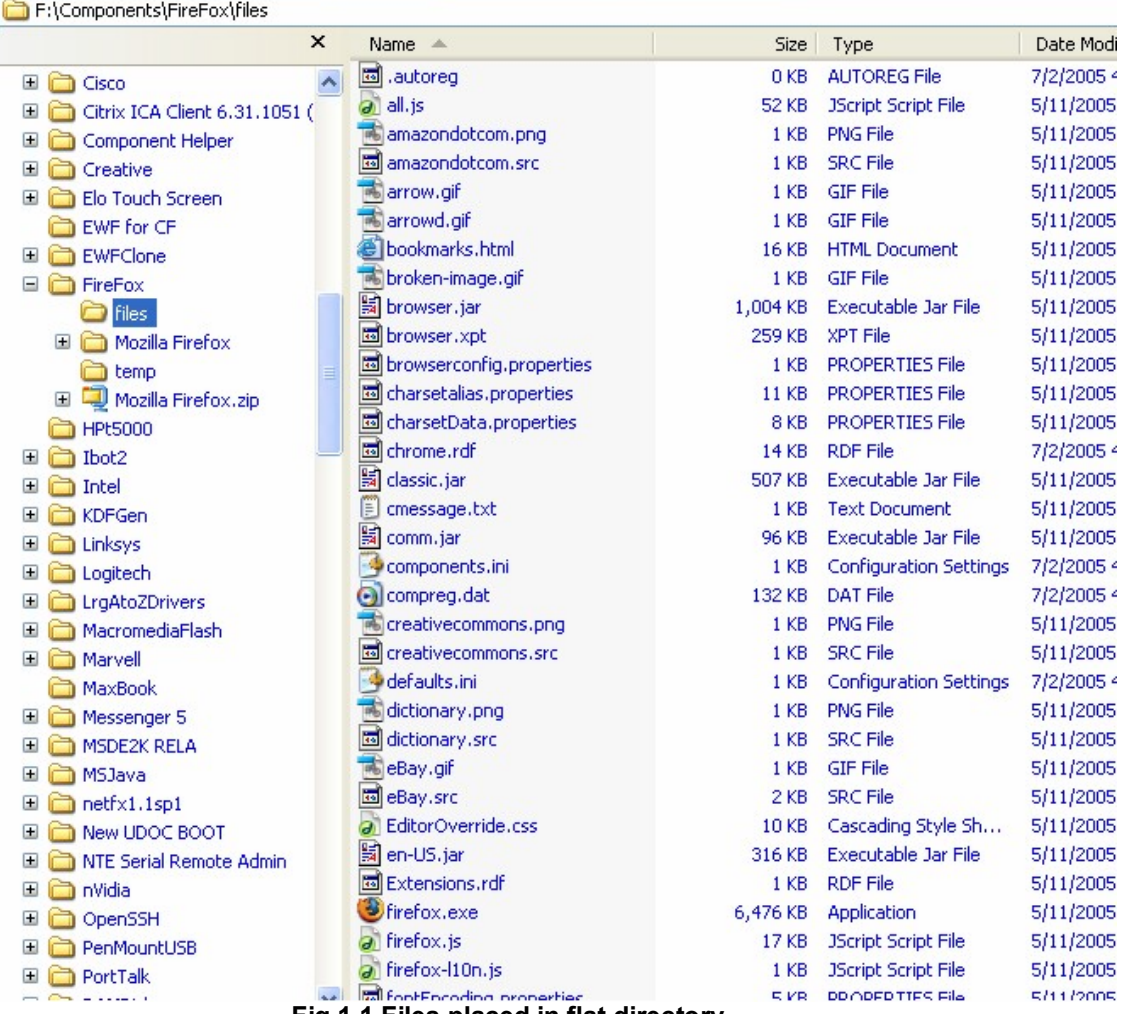

**Fig 1.1 Files placed in flat directory**

**Please note that some of these files have the same name. In testing, it didn't mater what file was used. Also, note that two .dat files are in the c:\Windows subdirectory. Use the file resource in the FireFox component as a guide**

**7. Import the SLD into the XPe data base using Component Database Manager.**

**For any questions, please contact us at <www.sjjmicro.com> / support@sjjmicro.com.**

**Windows is a registered trademark of Microsoft Corporation**

**Copyright © 2005 SJJ Embedded Micro Solutions, LLC., All Rights Reserved. <www.sjjmicro.com> 07/05/05 2**